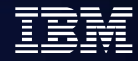

## **WMQ Clustering**

### **Judy Zhang**(张娟)

### **juanz@cn.ibm.com**

### **IBM CDL MQ L2 support , July 2011**

## **Agenda**

- **Clustering overview**
- **How cluster works**
- **Cluster configuration**
- **Workload balancing**
- **Best practice**
- **Clustering and sharing (QSG z/OS only)**

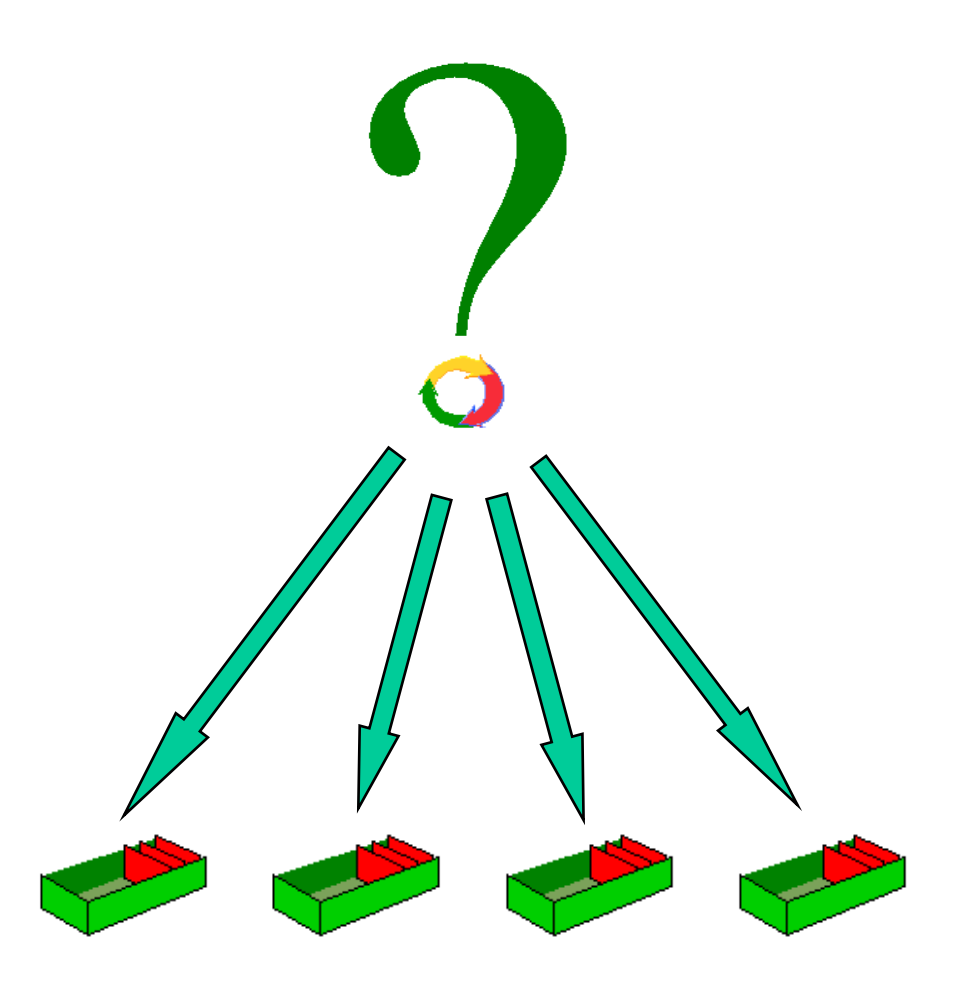

## **Agenda**

- **Clustering overview**
- **How cluster works**
- **Cluster configuration**
- **Workload balancing**
- **Best practice**
- **Clustering and sharing (QSG z/OS only)**

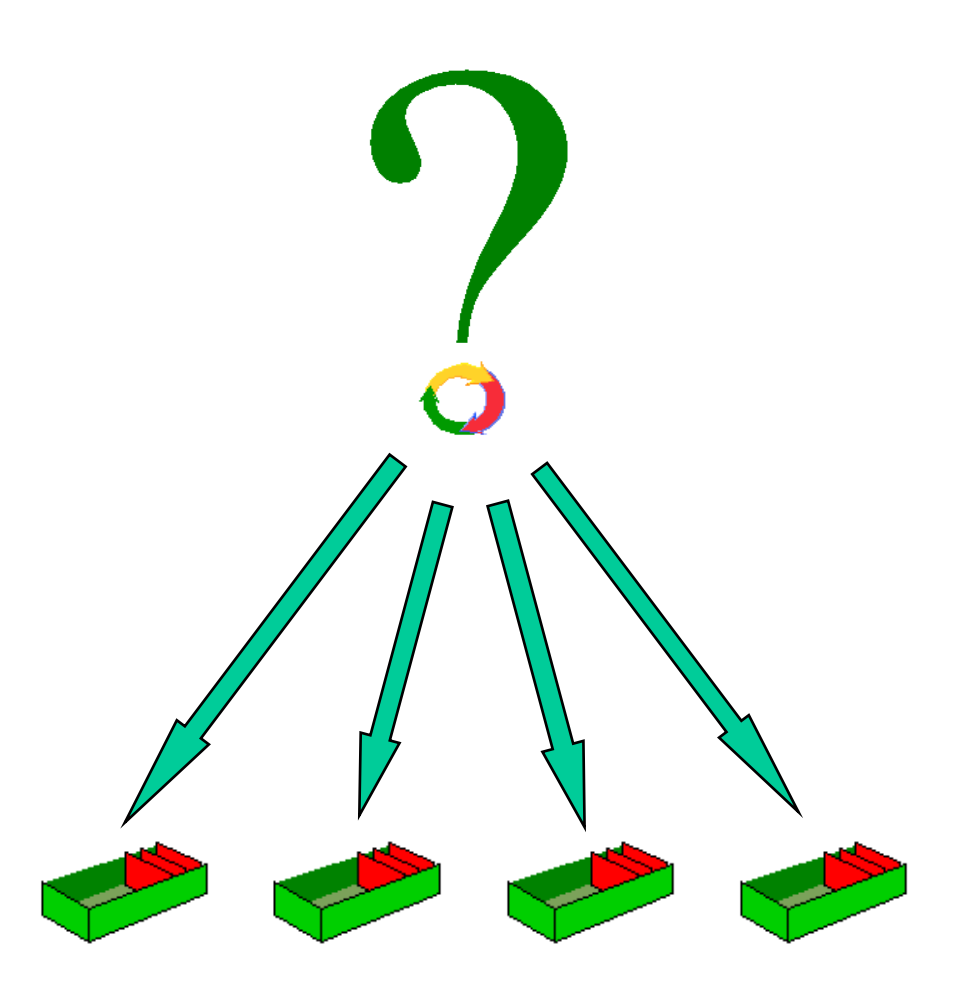

## What is Clustering ?

Clustering is a way to logically group WebSphere MQ queue managers so that you have:

•reduced system administration

•increased availability

•workload balancing

- **Repository**
- **Repository queue manager**
- **Full repository and partial repository**
- **Cluster-receiver channel/Cluster-sender channel**
- **Cluster transmission queue**

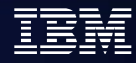

### How benefit from Clustering

- Simplified administration
	- **Large WMQ networks require many object definitions** 
		- Channels
		- Transmit queues
		- Remote queues
- Workload balancing
	- ▶ Spread the load
	- Route around failures
- Flexible connectivity
	- ▶ Overlapping clusters
	- Gateway Queue managers

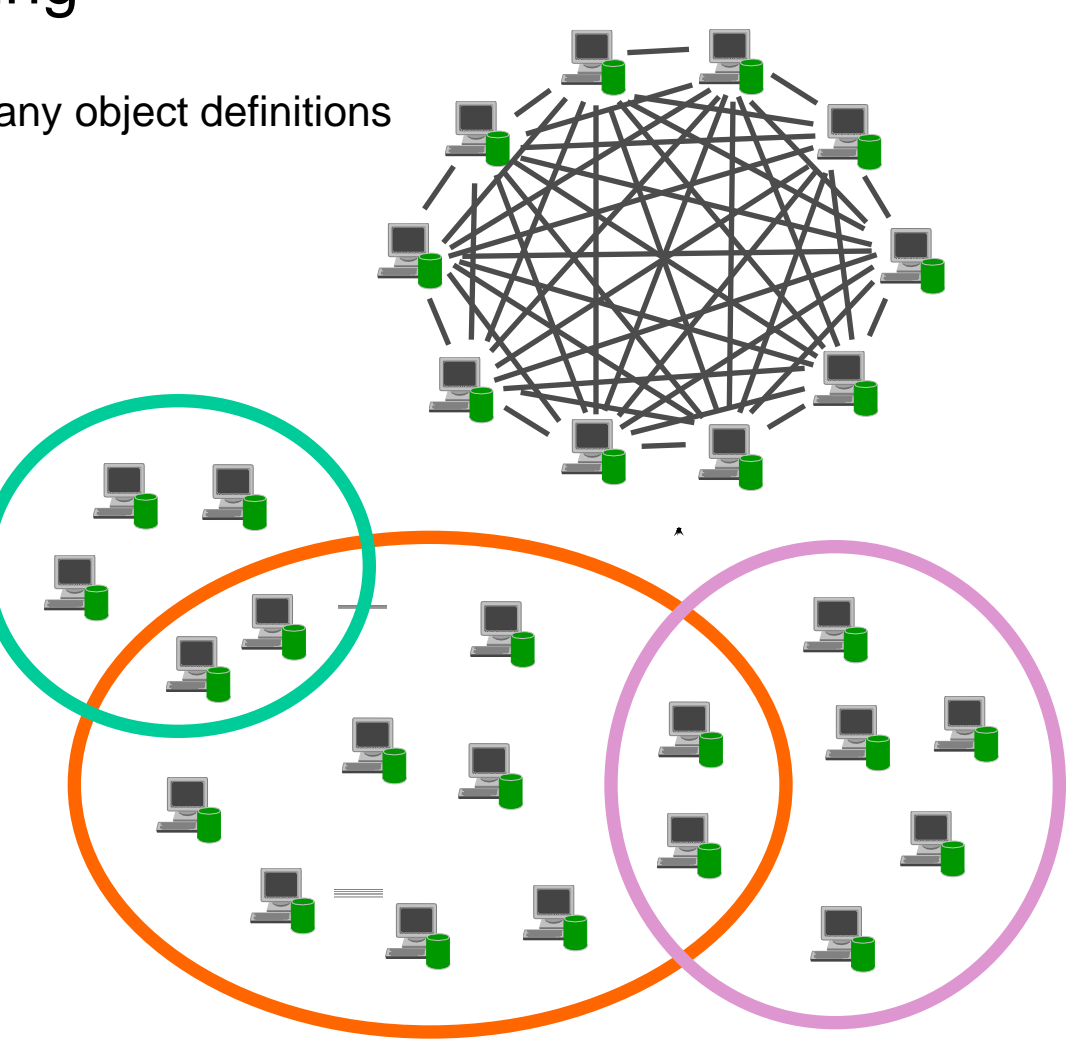

## **Agenda**

- **Clustering overview**
- **How cluster works**
- **Cluster configuration**
- **Workload balancing**
- **Best practice**
- **Clustering and sharing (QSG z/OS only)**

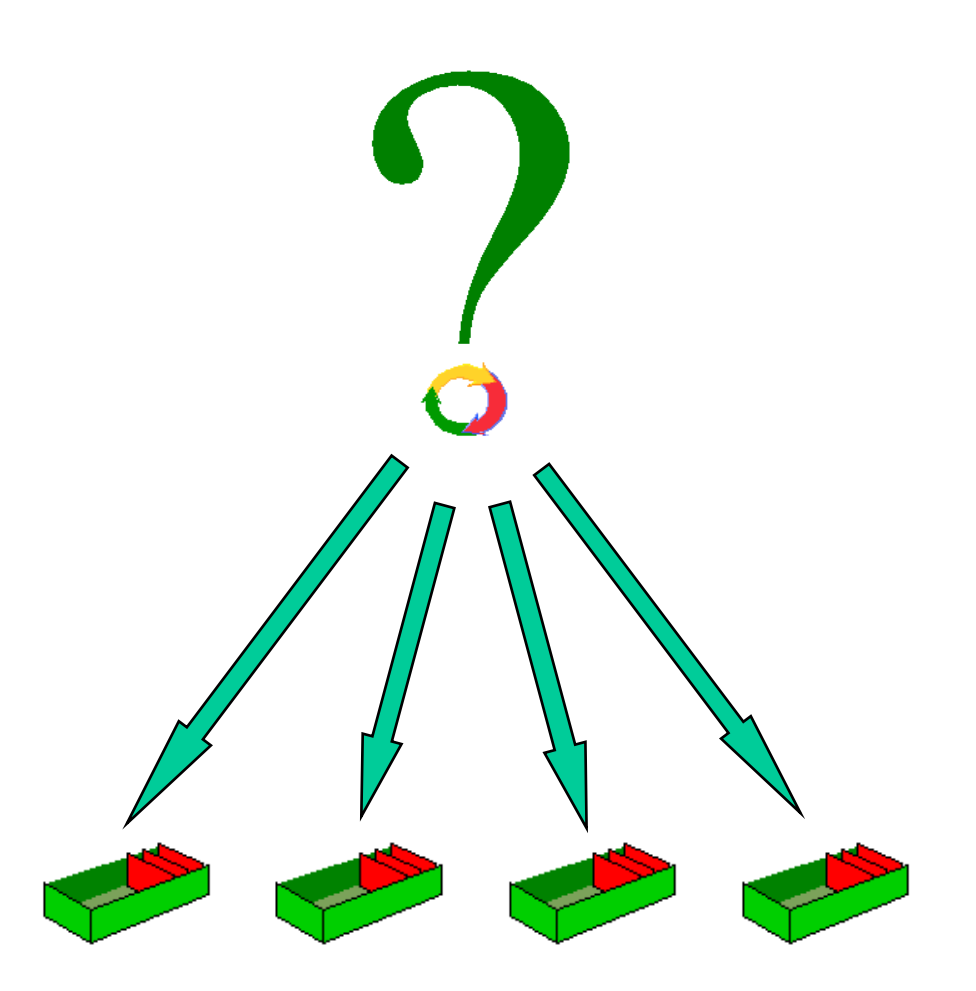

### How Cluster looks like

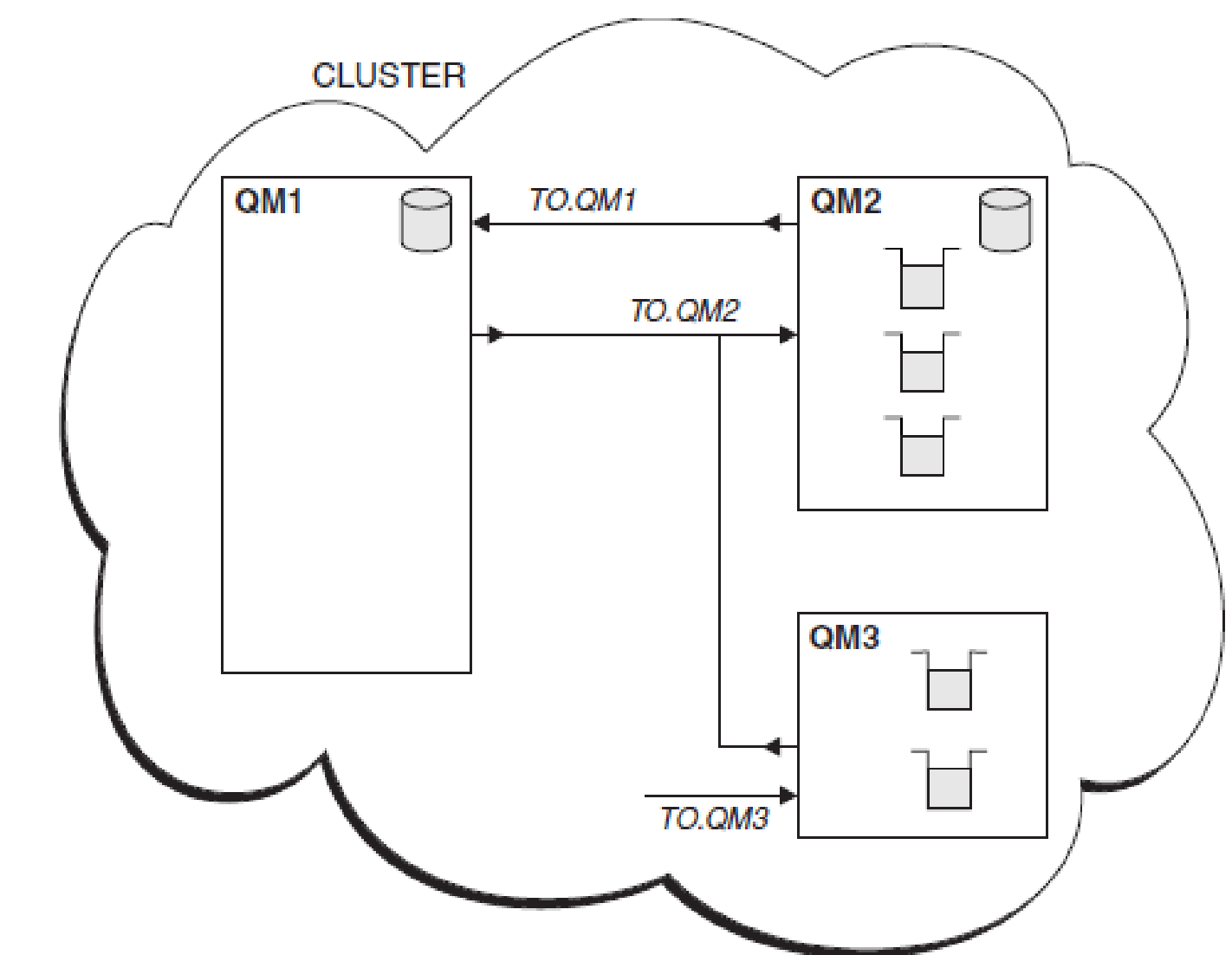

ON DEMAND BUSINESS

### What make Cluster work

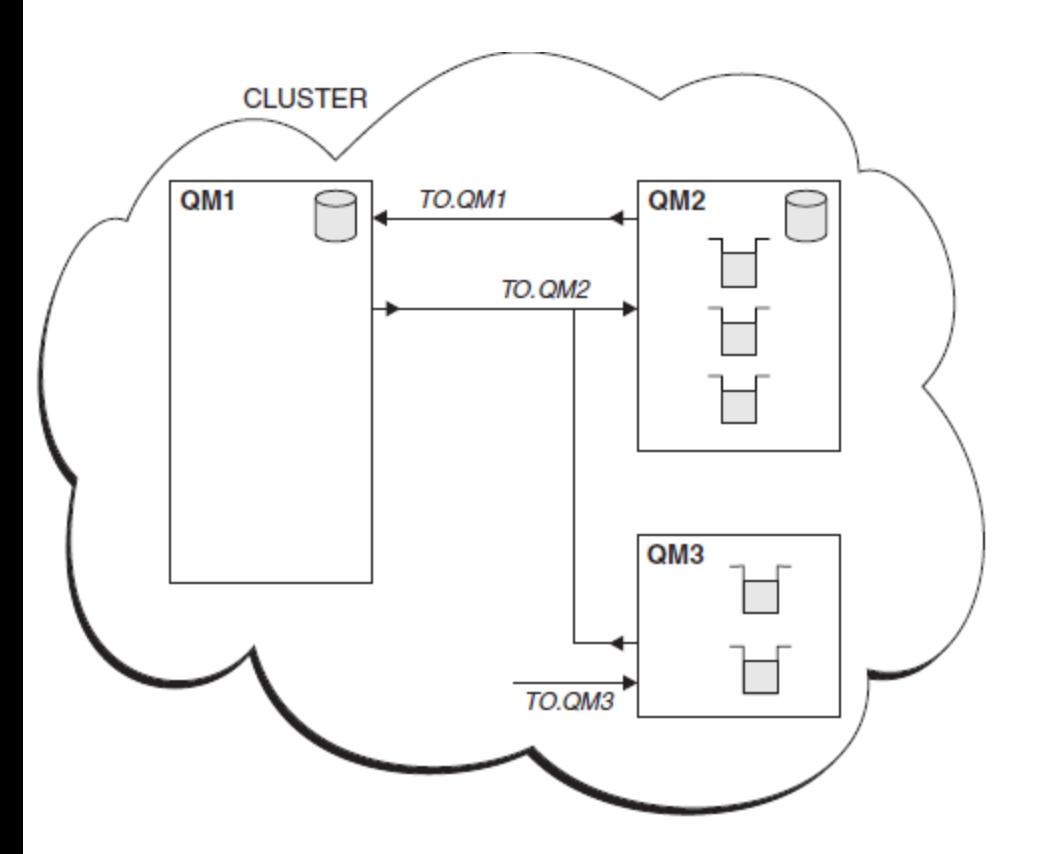

**Queue managers and repositories**

### **Queues**

- DEFINE QLOCAL(Q1) CLUSTER(SALES)
- **Cluster transmission queue**
- **Cluster channels**
- **Auto-definition of remote queues**
- **Auto-definition of channels**
- **System queues:**
	- SYSTEM.CLUSTER.REPOSITORY.QUEUE
	- SYSTEM.CLUSTER.COMMAND.QUEUE
	- SYSTEM.CLUSTER.TRANSMIT.QUEUE

### How clustering work Defining a cluster-sender channel

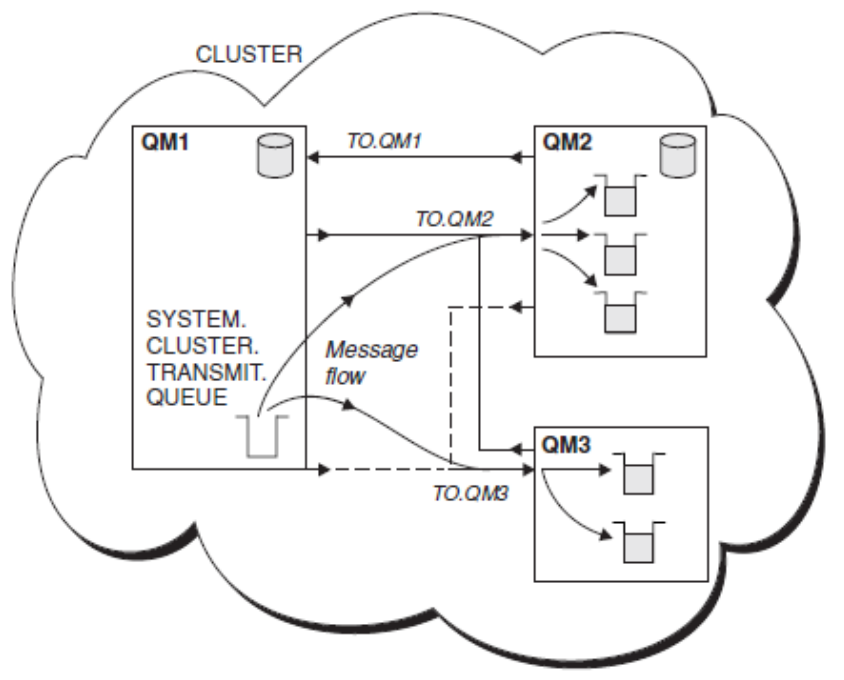

- has the effect of introducing a queue manager to one of the full repository queue managers.
- The full repository queue manager updates the information in its full repository accordingly
- Then it automatically creates a cluster-sender channel back to the queue manager.
- and sends the queue manager information about the cluster.
- Thus a queue manager learns about a cluster and a cluster learns about a queue manager

### How clustering work (cont.)

- In the figure on the prior page, QM1 and QM2 are full repositories.
- The solid lines represent manually defined CLUSRCVR and CLUSSDR channels.
- The two dashed lines represent cluster-sender channels that have been created automatically.
- **QM2** and QM3 host some clustered queues that can be put to by any other queue manager in the cluster.
- All queue managers have a SYSTEM.CLUSTER.TRANSMIT.QUEUE from which they can send messages to any other queue manager in the same cluster.

### Cluster Architecture Overview - Queues

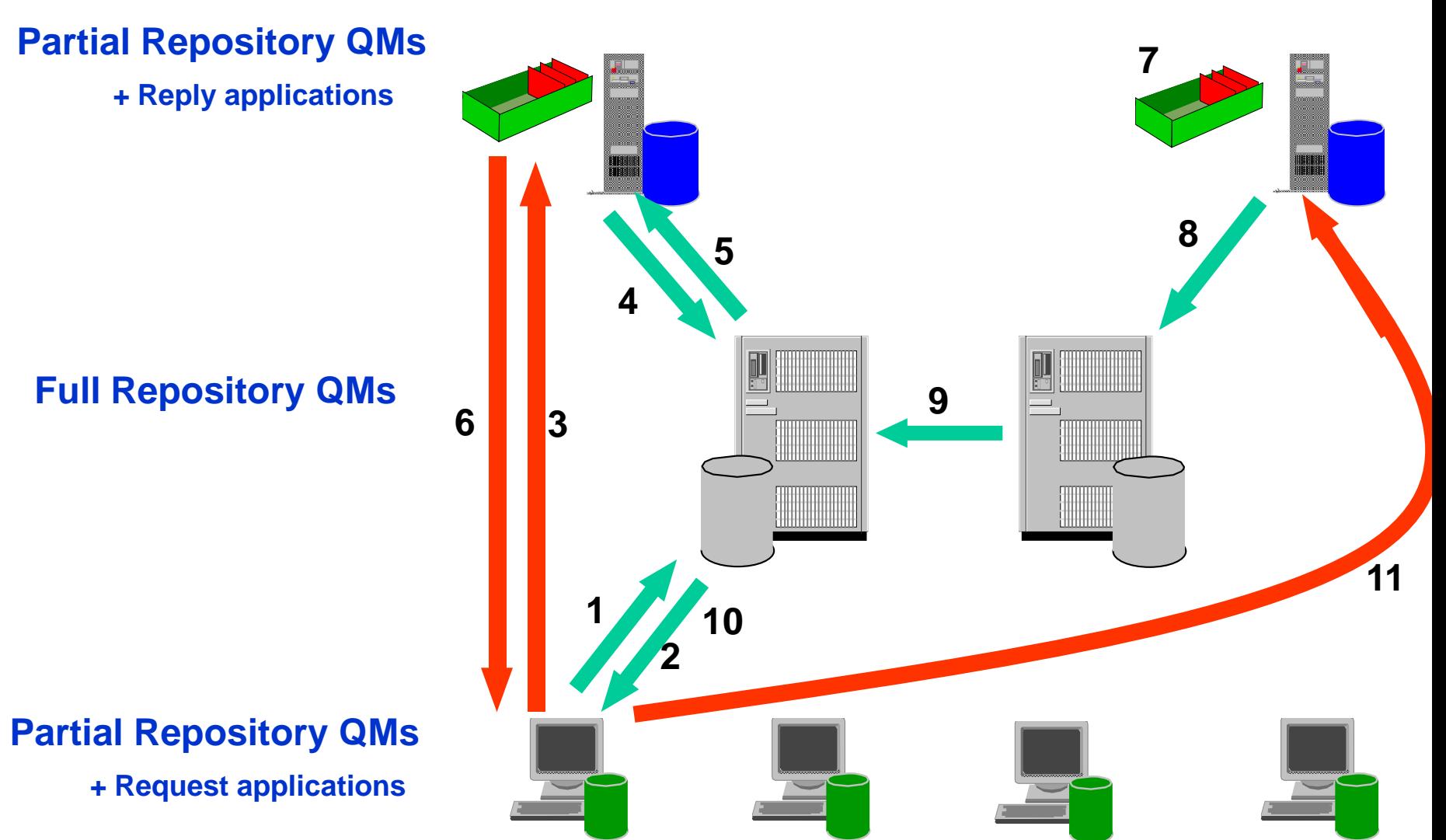

**ON DEMAND BUSINESS** 

### Cluster Architecture Overview - Pub/Sub(New in V7)

- Builds on traditional 'point to point' clustering's Simplified administration
	- Non-disruptive add/remove of qmgrs
- **Point of administration becomes 'Topic'** rather than 'Queue'
	- Information about topics passed through the cluster in same way we just saw for queues
	- Required for publishing to remote Pub/Sub Cluster queue managers (as opposed to local pub/sub where you can sometimes just work with Topic Strings)

# **PUB SUB SUB SUB SUB**

- Cluster queues
	- ▶ Can be used in traditional way in a Pub/Sub Cluster

### Change Propagation - Queues

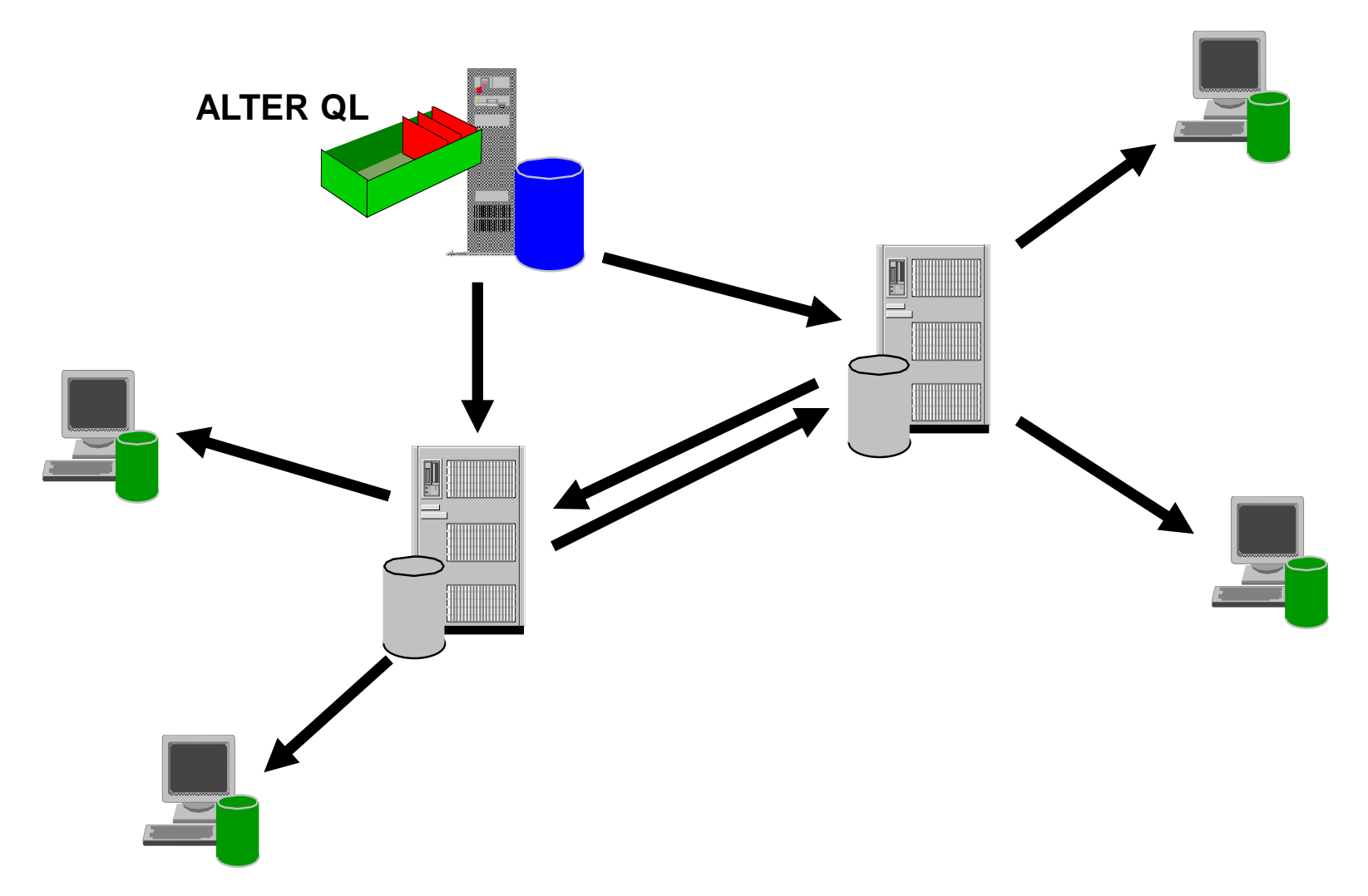

ON DEMAND BUSINESS

### Change Propagation - Topics

### QMA - **DEFINE TOPIC(SPORTS) TOPICSTR(/global/sports) CLUSTER(DEMO)**

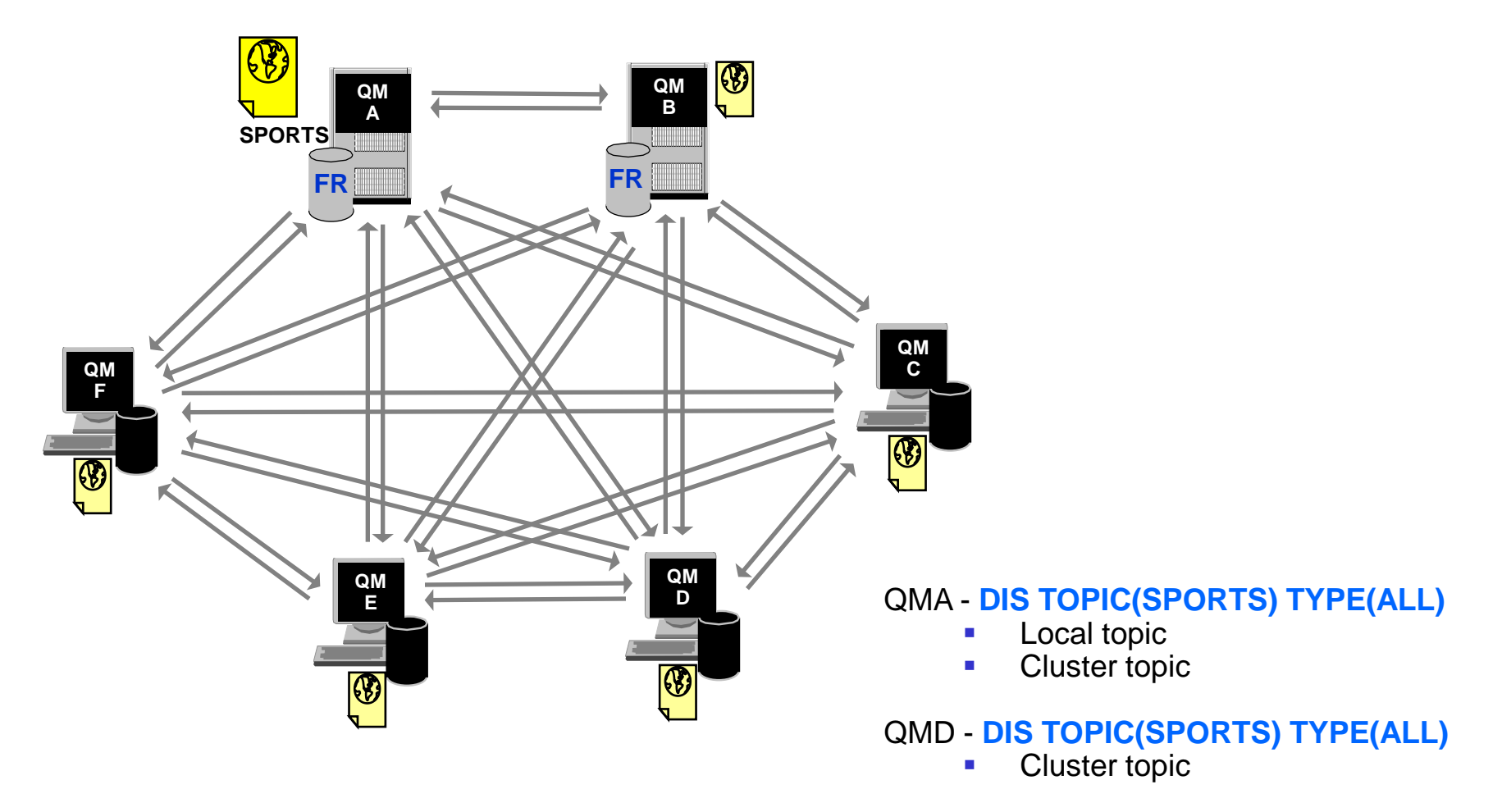

### How big can a cluster be?

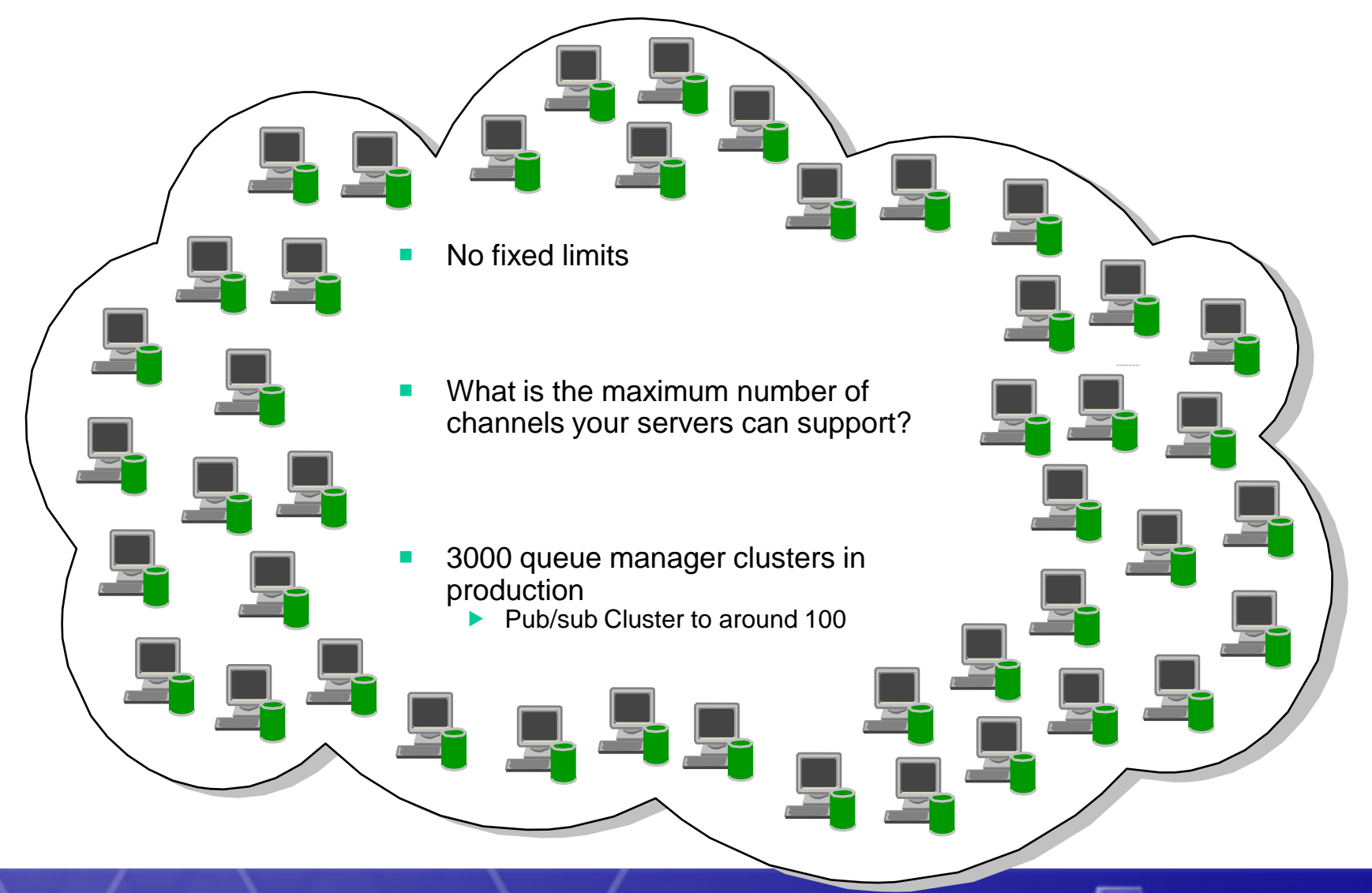

## **Agenda**

- **Clustering overview**
- **How cluster works**
- **Cluster configuration**
- **Workload balancing**
- **Best practice**
- **Clustering and sharing (QSG z/OS only)**

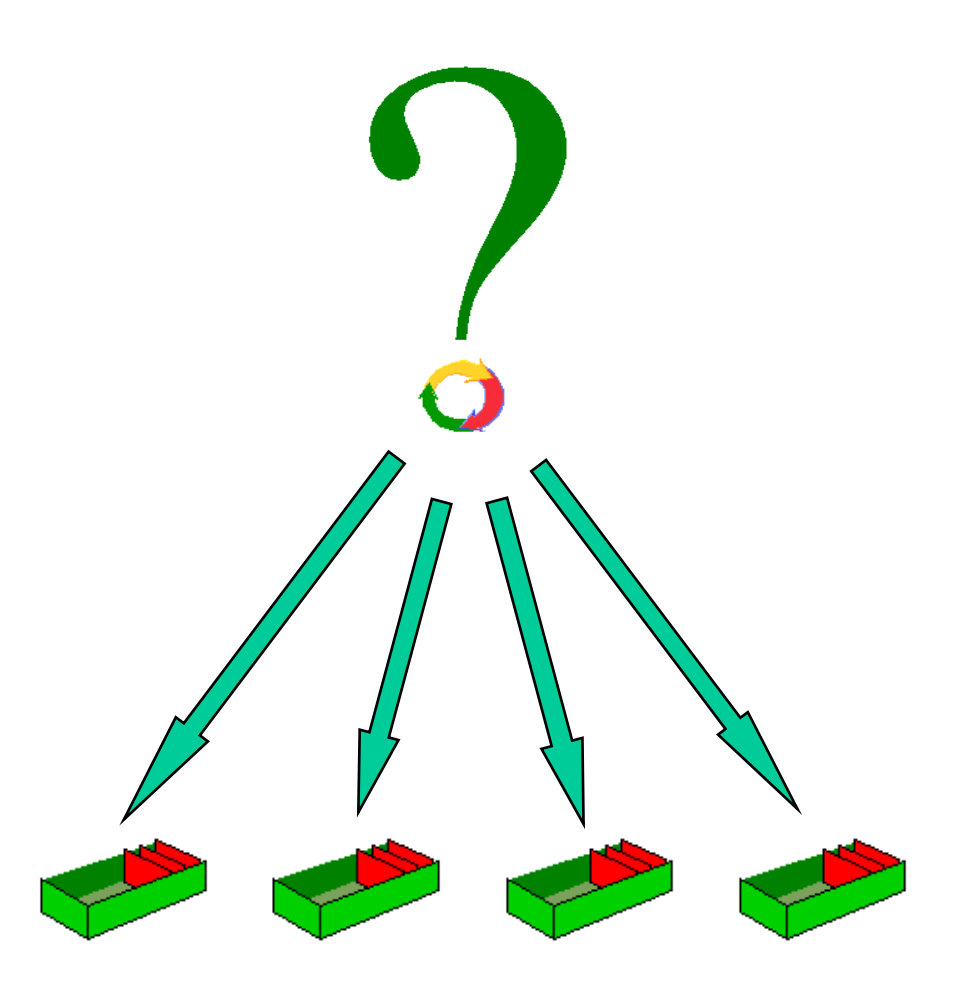

### Resource definition for a Partial Repository QM1

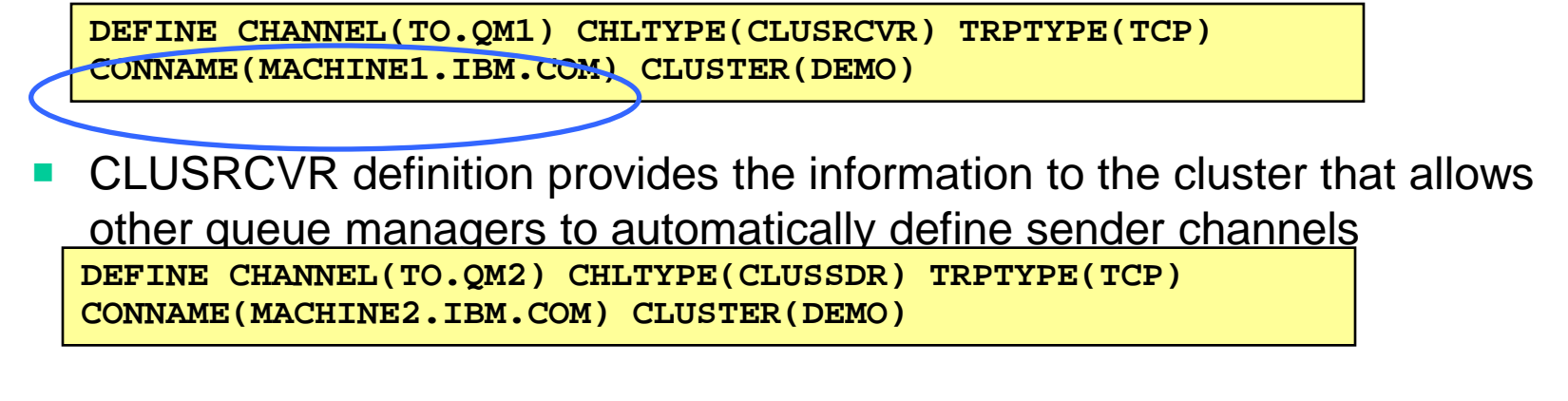

 CLUSSDR definition must direct the queue manager to a Full Repository where it can find out information about the cluster

**DEFINE QLOCAL(PAYROLLQ) CLUSTER(DEMO)**

Queues can be advertised to the cluster using the CLUSTER() keyword

**DEFINE TOPIC(SPORTS) TOPICSTR(/global/sports) CLUSTER(DEMO)**

■ …and so can Topics

### Resource definition for Full Repository QM2

**ALTER QMGR REPOS(DEMO)**

 A queue manager is made into a Full Repository for a cluster by using the REPOS keyword on the QMGR object **DEFINE CHANNEL(TO.QM2) CHLTYPE(CLUSRCVR) TRPTYPE(TCP)**

**CONNAME(MACHINE2.IBM.COM) CLUSTER(DEMO)**

- CLUSRCVR definition provides the information to the cluster that allows other queue managers to automatically define sender channels **DEFINE CHANNEL(TO.QM3) CHLTYPE(CLUSSDR) TRPTYPE(TCP) CONNAME(MACHINE3.IBM.COM) CLUSTER(DEMO)**
- CLUSSDR definition must direct the queue manager to another Full Repository for the cluster. When a Full Repository learns some information about the cluster it only forwards it to other Full Repositories for which it has a manually defined CLUSSDR channel

### Considerations for Full Repositories (FRs)

- $\blacksquare$  FRs should be highly available
	- Avoid single point of failure have at least 2
	- Recommended to have exactly 2 unless you find a very good reason to have more
	- $\blacktriangleright$  Put them on highly available machines
- FRs must be fully inter-connected
	- ▶ Using manually defined cluster sender channels
- If at least one FR is not available or they are not fully connected
	- ▶ Cluster definition changes via FRs will not flow
	- ▶ User messages between Partial Repositories over existing channels will flow

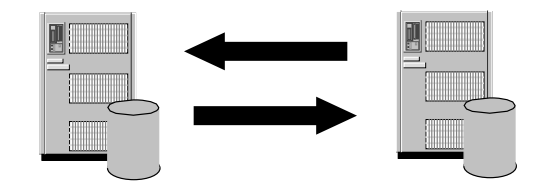

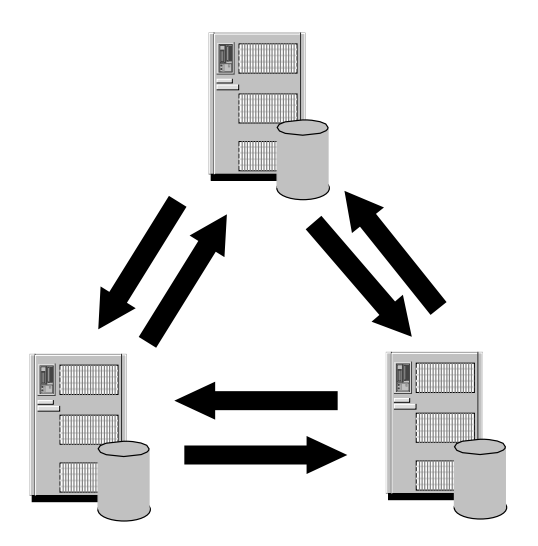

### Checking initial definitions

 On the Full Repository display the new Partial Repository queue manager **DISPLAY CLUSQMGR(<partial repos qmgr name>)**

- **If the Partial Repository queue manager is not shown, the Full Repository** has not heard from the Partial Repository
	- ▶ Check channel status from the Partial to the Full
	- ▶ Check CLUSRCVR and CLUSSDR channels CLUSTER name
	- ▶ Check for error messages
- On the Partial Repository display all cluster queue managers

**DISPLAY CLUSQMGR(\*)**

- If the channel to the Full Repository has a queue manager name starting SYSTEM.TEMPQMGR, the Partial Repository has not heard back from the Full Repository
	- ▶ Check channel status from the Full to the Partial
	- ▶ Check for error messages

## **Agenda**

- **Clustering overview**
- **How cluster works**
- **Cluster configuration**
- **Workload balancing**
- **Best practice**
- **Clustering and sharing (QSG z/OS only)**

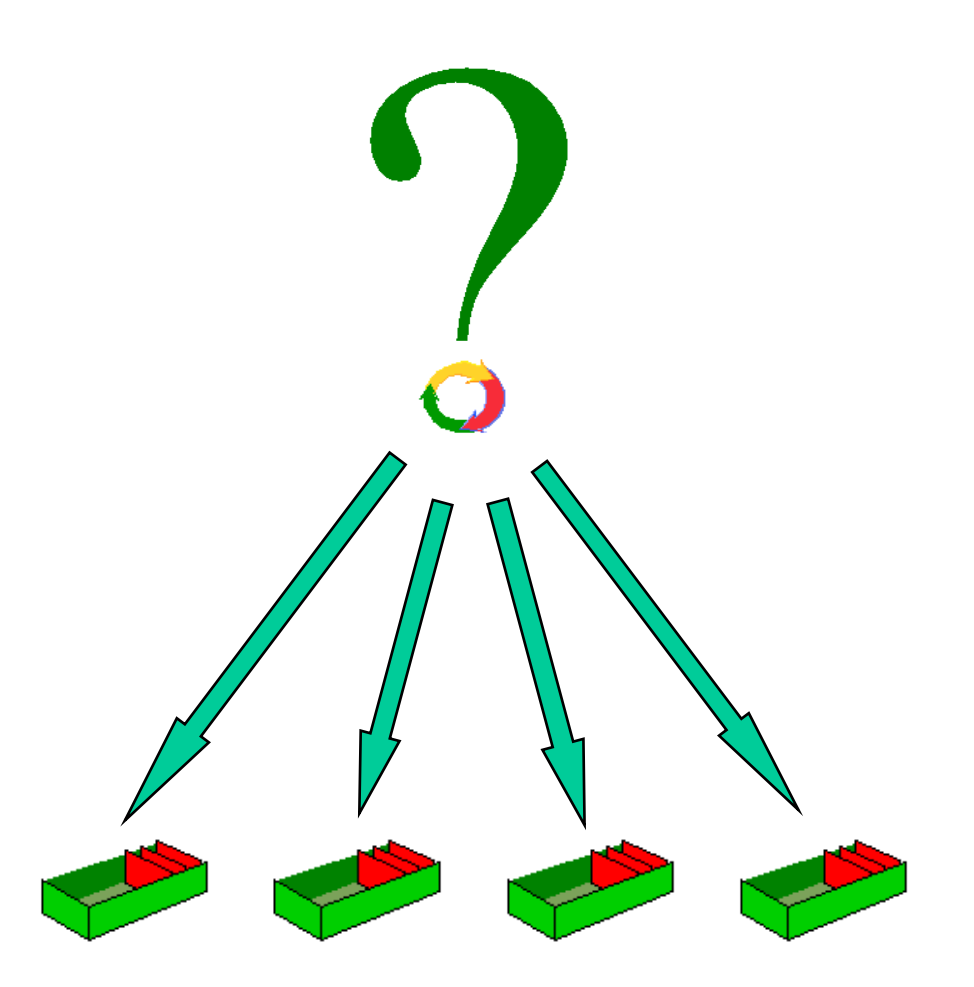

 When a cluster contains more than one instance of the same queue, workload balancing determines the best queue manager to route a message to.

- **MQ V6 and later version have additional parameters that can be use to** influence the results of the algorithm.
	- Queues: CLWLPRTY, CLWLRANK, CLWLUSEQ
	- Queue Managers: CLWLUSEQ, CLWLMRUC
	- Channels: CLWLPRTY, CLWLRANK,CLWLWGHT, NETPRTY
- You can write your own cluster workload user exit

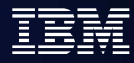

- For workload balancing to occur:
	- open the queue with the MQOO\_BIND\_NOT\_FIXED open option, or
	- open with the default MQOO\_BIND\_AS\_Q\_DEF and with DEFBIND(NOTFIXED) set in the queue definition. DEFBIND(OPEN) is the default.

**Leave MQMD.ObjectQMgrName blank to allow the queue manager to** choose the queue instance. To force the message to a specific instance of the clustered queue, specify that queue manager's name in ObjectQmgrName.

### When does workload balancing occur?

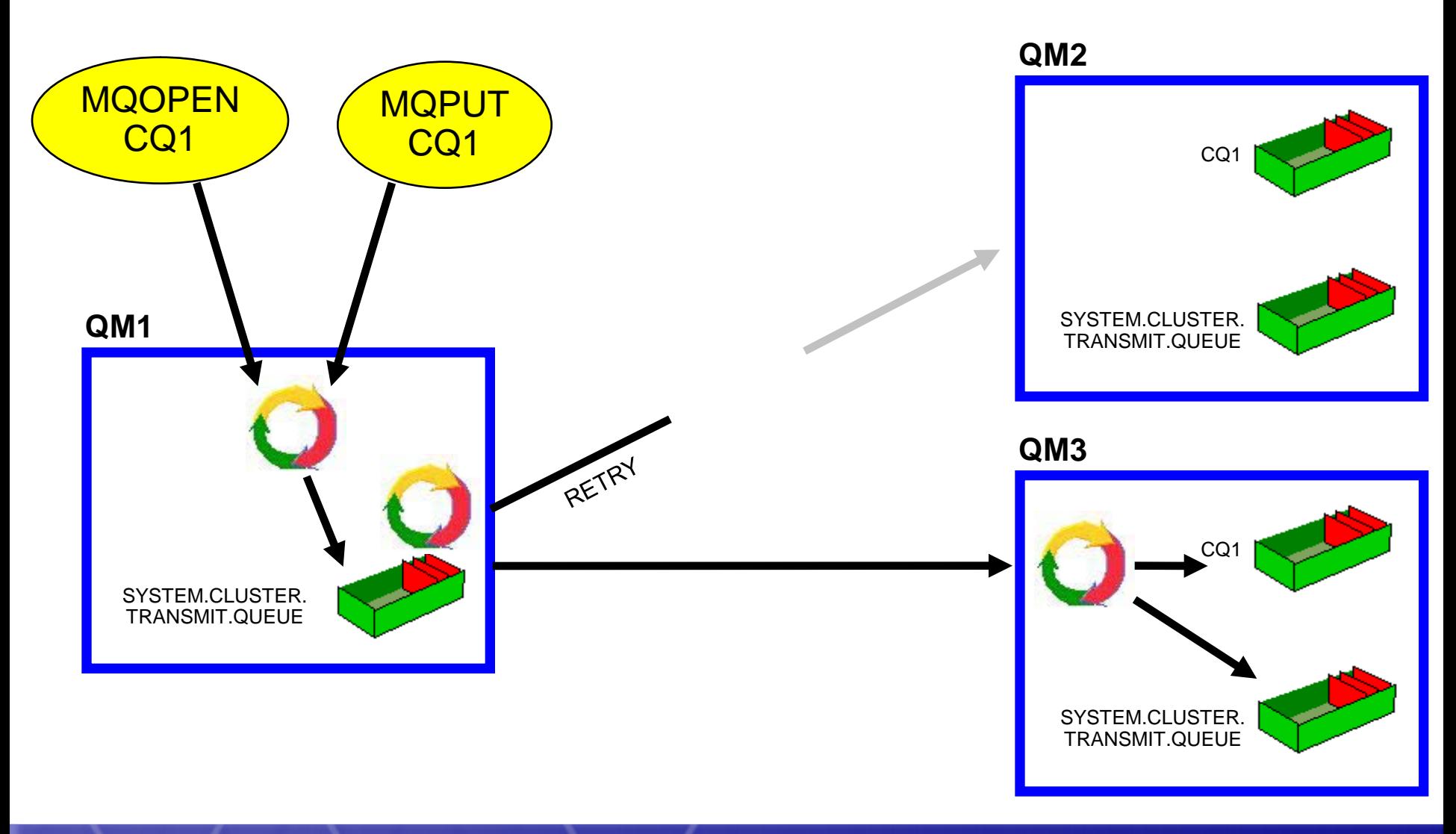

### Workload balancing - Bind Options

- Bind on open
	- Messages are bound to a destination chosen at MQOPEN
	- All messages put using open handle are bound to same destination
- **Bind not fixed** 
	- Each message is bound to a destination at MQPUT
	- ▶ Workload balancing done on every message
	- Recommended No affinities are created (SCTQ build up)

- **Application options** 
	- **MQOO\_BIND\_ON\_OPEN**
	- MQOO\_BIND\_NOT\_FIXED
	- MQOO\_BIND\_AS\_Q\_DEF (Default)
- DEFBIND Queue attribute
	- ▶ OPEN (Default)
	- **NOTFIXED**

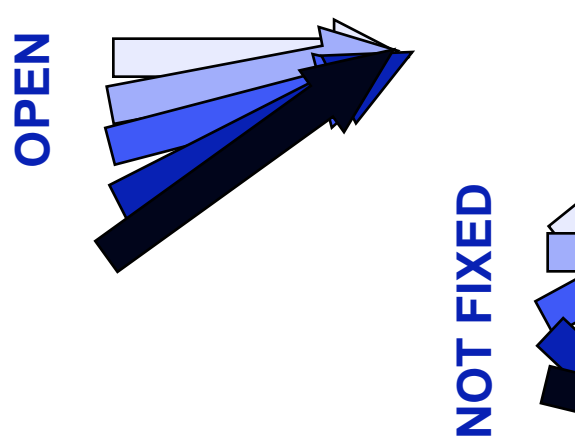

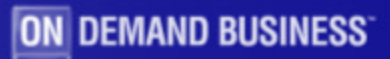

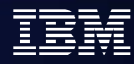

### Cluster Workload Algorithm

- Queue PUT(ENABLED/DISABLED)
- **Local instance (CLWLUSEQ)**
- Channel rank (CLWLRANK)
- Queue rank (CLWLRANK)
- Channel Status
	- INACTIVE, RUNNING
	- BINDING, INITIALIZING, STARTING, STOPPING
	- RETRYING
	- REQUESTING, PAUSED, STOPPED
- Channel net priority (NETPRTY)
- Channel priority (CLWLPRTY)
- Queue priority (CLWLPRTY)
- Most recently used (CLWLMRUC)
- Least recently used with channel weighting (CLWLWGHT)

## **Agenda**

- **Clustering overview**
- **How cluster works**
- **Cluster configuration**
- **Workload balancing**
- **Best practice**
- **Clustering and sharing (QSG z/OS only)**

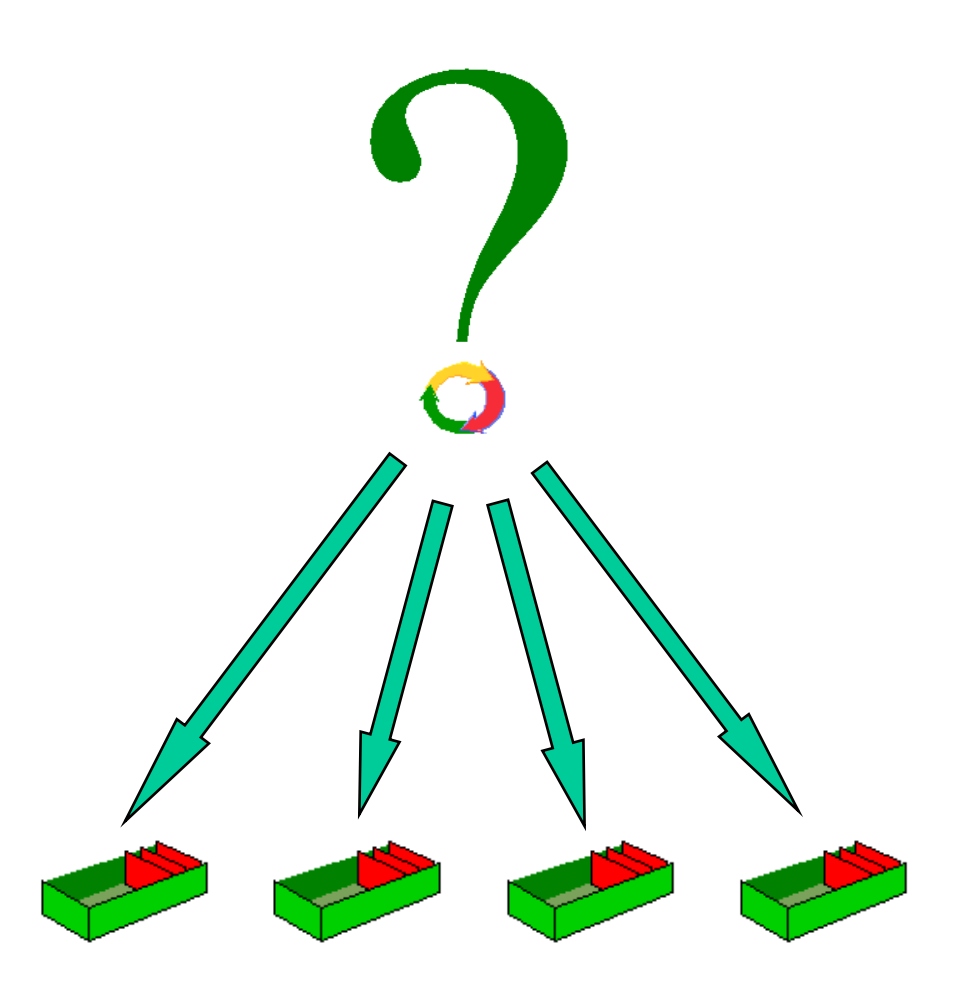

### The SYSTEM.CLUSTER queues

### SYSTEM.CLUSTER.COMMAND.QUEUE

- ▶ Holds inbound administrative messages
- **IPPROCS should always be 1**
- ▶ CURDEPTH should be zero or decrementing
- If not, check repository task and error messages

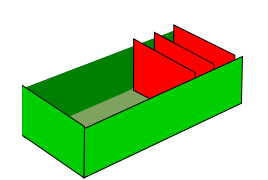

- SYSTEM.CLUSTER.REPOSITORY.QUEUE
	- ▶ Holds hardened view of repository cache
	- CURDEPTH should be greater than zero
	- ▶ CURDEPTH varies depending on checkpoints. This is not a problem.

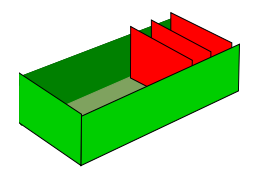

### SYSTEM.CLUSTER.TRANSMIT.QUEUE

- ▶ Holds outbound administrative messages
- ▶ Holds outbound user messages
- ▶ Correlld in MQMD added on transmission queue will contain the name of the channel that the message should be sent down

Incorrectly deleted queue managers

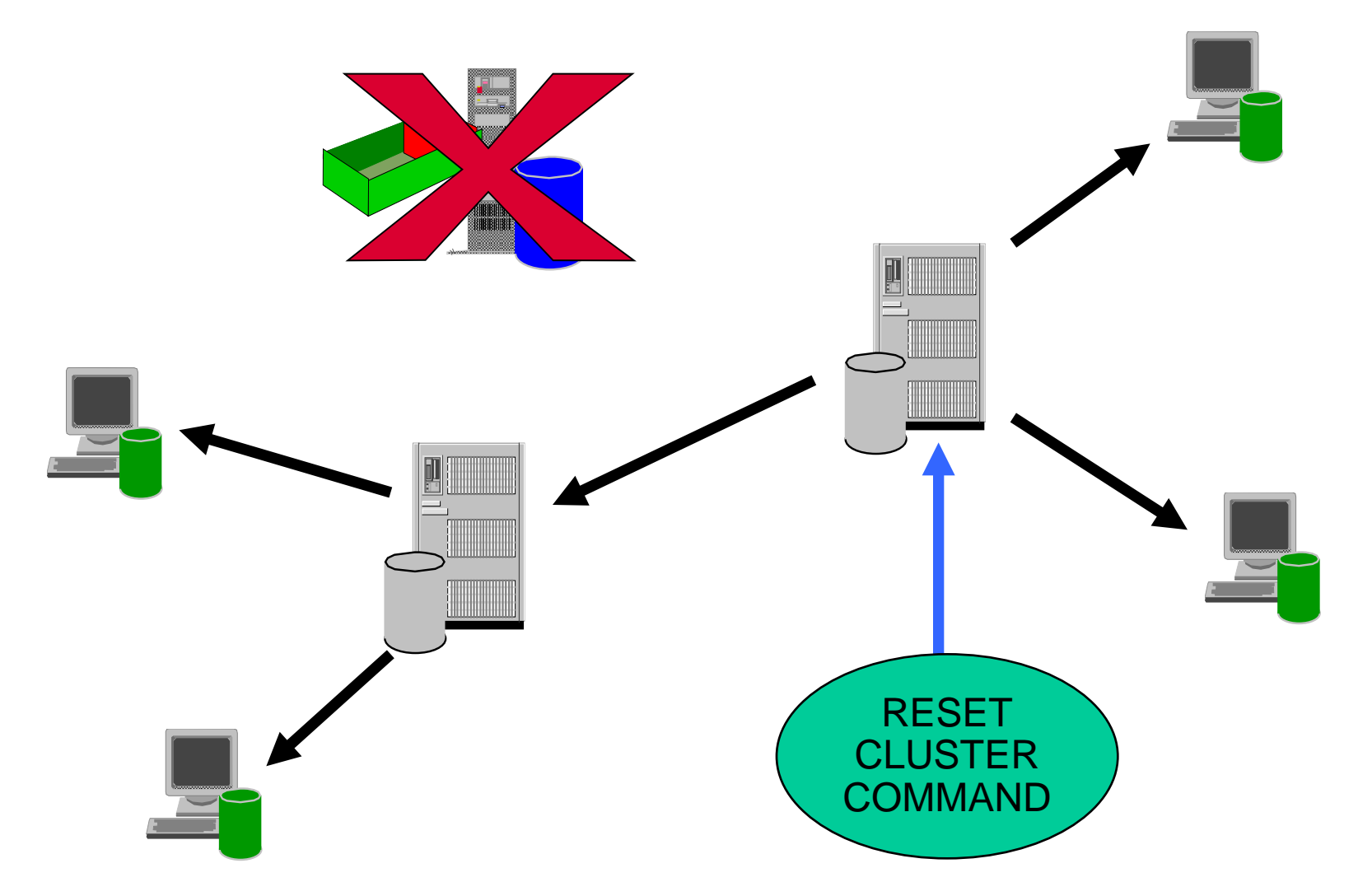

### Refreshing repository information

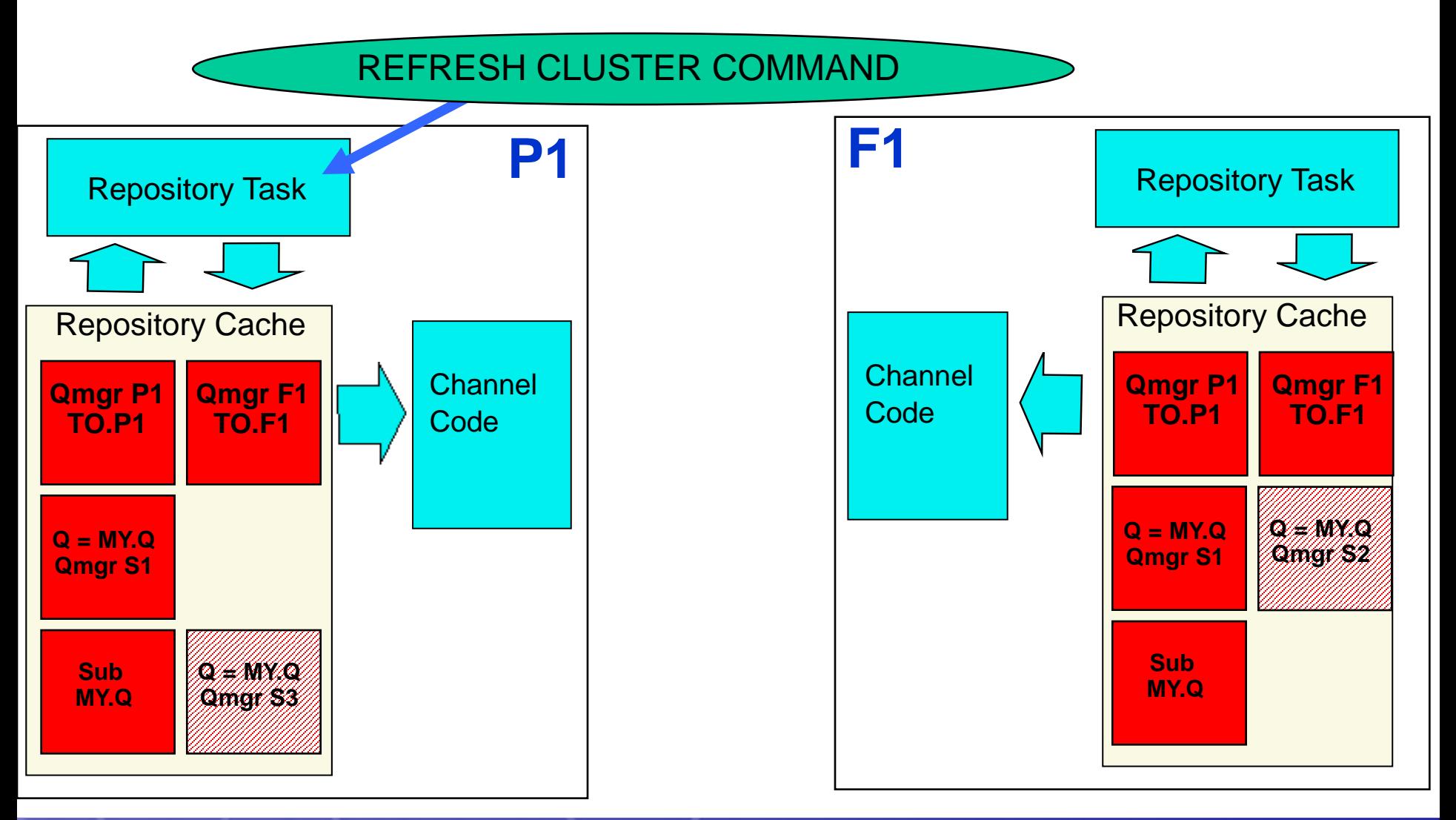

### Refreshing repository information

- Messages have been removed from either the SYSTEM.CLUSTER.COMMAND.QUEUE, or from another manager's SYSTEM.CLUSTER.TRANSMIT.QUEUE, where the destination queue is SYSTEM.CLUSTER.COMMAND.QUEUE on the queue manager in question.
- Issuing a REFRESH CLUSTER command has been recommended by IBM® Service.
- **The CLUSRCVR channels were removed from a cluster, or their CONNAMEs were altered on** two or more Full Repository queue managers while they could not communicate.
- **The same name has been used for a CLUSRCVR channel on more than one queue manager in** a cluster, and as a result, messages destined for one of the queue managers have been delivered to another. In this case, the duplicates should be removed, and then a REFRESH CLUSTER command should be issued on the single remaining queue manager that has the CLUSRCVR definition.
- RESET CLUSTER ACTION(FORCEREMOVE) was issued in error.
- The queue manager has been restarted from an earlier point in time than it last finished, (for example, by restoring backed up data.)

### Implementation recommendations

- **Be clear about your requirements** 
	- Reduced system administration?
	- ▶ Workload balancing?
- Read the Queue Manager Clusters manual
	- $\blacktriangleright$  The tasks sections are useful Especially how to remove a queue manager from a cluster
- Helps to experiment in a development/test environment
	- Before using commands (especially REFRESH CLUSTER) read the whole section for that command in the MQSC manual
- Usage notes contain important info
- Naming conventions
	- $\triangleright$  No one recommended convention consistency is the key
- Document processes for production system changes
	- Add/remove queue manager to/from cluster
	- ▶ Take queue manager offline for maintenance
- **Have two Full Repositories** 
	- $\blacktriangleright$  Be careful about connecting them
	- $\triangleright$  Consider where you should host them

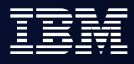

### Implementation recommendations (continued)

- Be careful defining cluster topics in existing clusters
- Monitor the SYSTEM.CLUSTER.TRANSMIT.QUEUE
	- ▶ Per channel CURDEPTH (V6) DIS CHSTATUS XQMSGSA
- When debugging check that channels are healthy
	- ▶ Definition propagation: Path from one QM to another via FRs
	- Application: Path from application to queue manager hosting queue.
- Consider how you will administrate and debug
	- Monitor CSQX4.../AMQ94.. messages
	- **MQRC\_UNKNOWN\_OBJECT\_NAME**
	- ▶ "Where's my message?" (when there are now n cluster queues)
- Bind-not-fixed gives better availability
	- ▶ By default, bind-on-open is used
- Further Information in the Infocenter
	- ▶ Queue Manager Clusters
	- Script (MQSC) Command Reference
	- ▶ Publish/Subscribe User's Guide

## **Agenda**

- **Clustering overview**
- **How cluster works**
- **Cluster configuration**
- **Workload balancing**
- **Best practice**
- **Clustering and sharing (QSG z/OS only)**

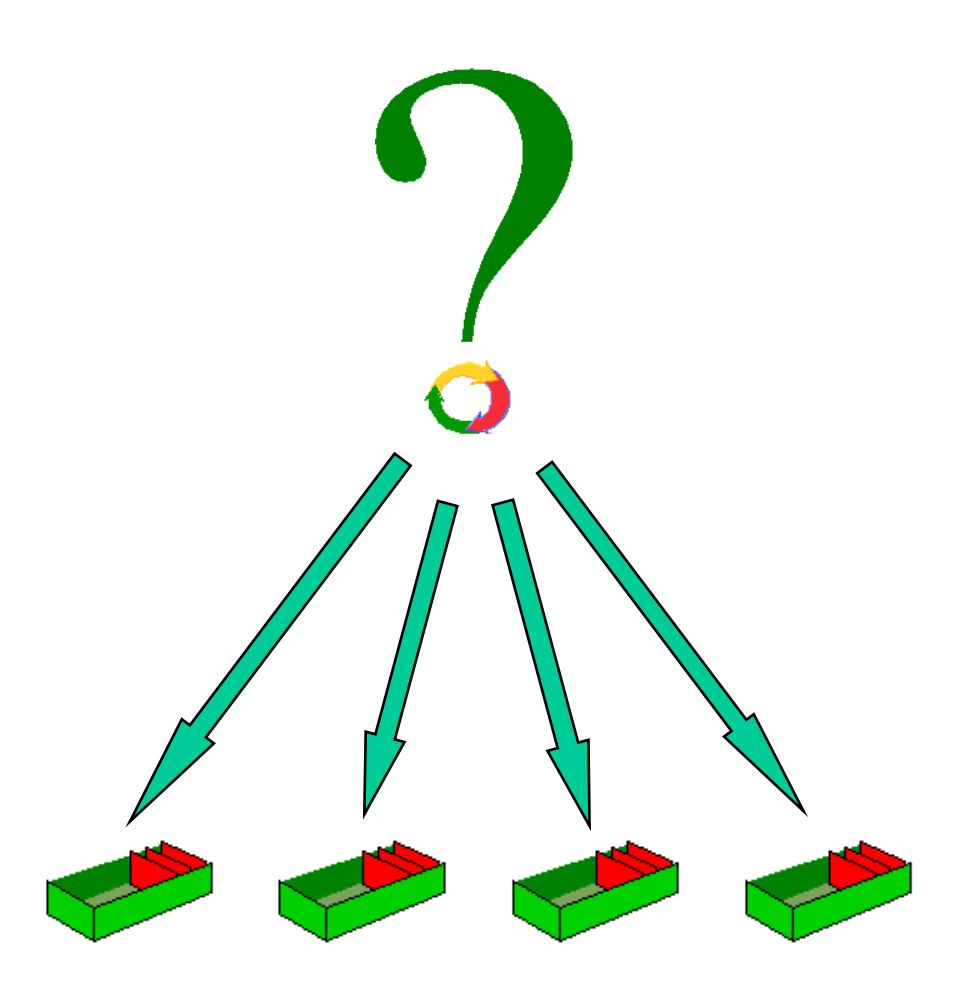

### Clustering and Sharing(QSG)

■ You can define shared queues to be cluster queues. Such a queue is advertised as being hosted by each queue manager in the QSG which is also a member of the cluster.

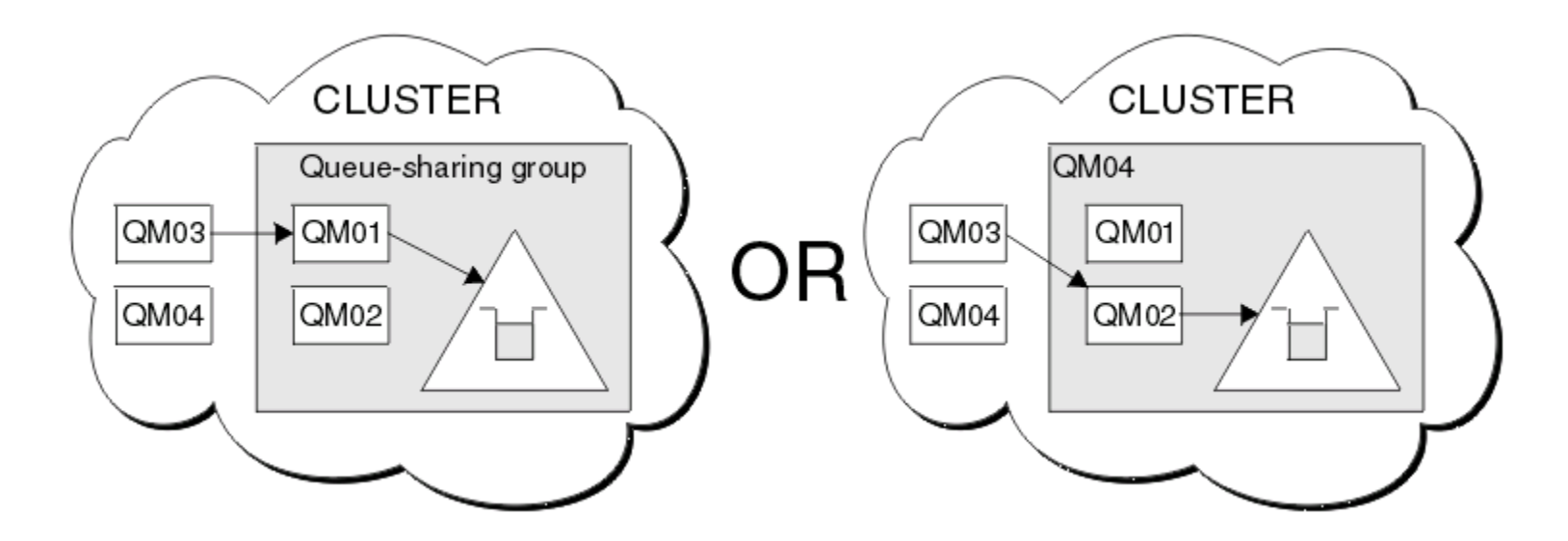

### Clustering VS. Sharing

Consider using clustering for the following reasons:

- **P** You have several queue managers on different platforms and you want them to participate in the workload balancing and availability.
- You wish to simplify the channel definitions between related queue managers.

### Clustering VS. Sharing

- considerations exploiting the Parallel Sysplex, the following recommendations presumes that a Parallel Sysplex is provided and feasible:
	- Establish one or more QSGs.
	- **IMPLEM** Implement a front-end routing mechanism to distribute work dynamically between the queue managers using the generic port concept.
	- **Enable the applications to run several clones in parallel and support continuous** availability. You probably need this regardless of whether you are using sharing and/or clustering. With respect to WebSphere MQ, you may not have to change your code at all.
	- Implement shared inbound and shared outbound channels according to your needs.

### **Summary**

- Clustering overview
- How cluster works
- Cluster configuration
- Workload balancing
- . Best practice
- Clustering and sharing (QSG z/OS only)

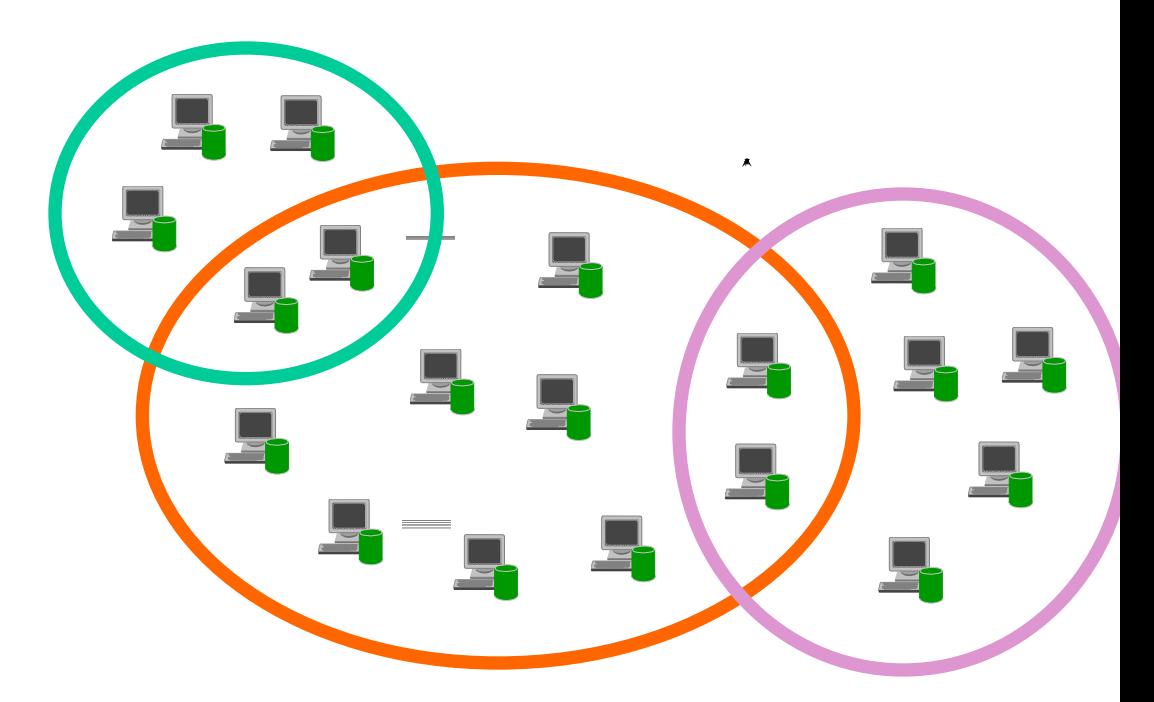

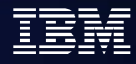

### Further Clustering sessions

### **Advanced Clustering**

- ▶ Pub Sub in more detail
- ▶ Routes in/out of clusters
- ▶ Workload balancing
- ▶ Security
- ▶ (A little) on HA and DR

### **Best Practice on Clustering**

- ▶ Conventions
- **Topologies**
- $\blacktriangleright$  Full repositories
- Migration (platform, host)
- Migration (release, fixpack)
- Staying available
- ▶ Security
- **Monitoring**

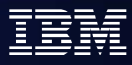

### **OpenMic session introduction / Survey**

- $\checkmark$  Frequency: Bi-Monthly
- $\checkmark$  Products:
- Candidate topics survey for year 2011
	- **MQ**

- **WebSphere MQ**
- **WebSphere Message Broker**
- **WebSphere Application Server**
- **▶ MQ PUB/SUB**
- **MQ Cluster**
- **Deploy & running MQ client on WAS.**
- **WAS** 
	- **WAS introduction**
	- **Advanced security configuration Enhanced Admin**
	- **Session management**
	- **Data source and connection pooling**

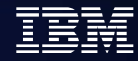

# Q & A

ON DEMAND BUSINESS

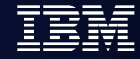

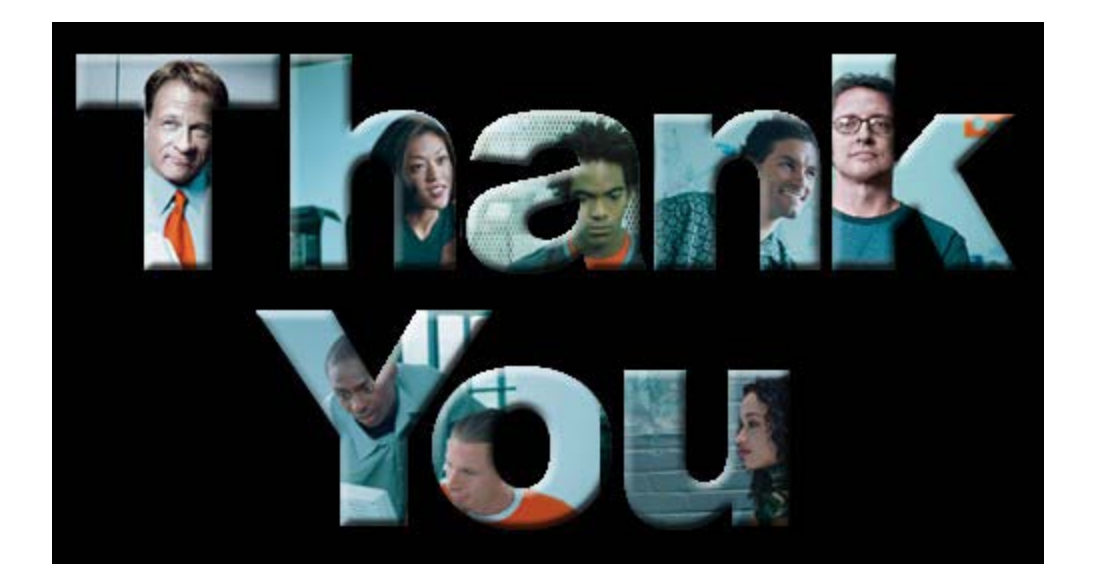

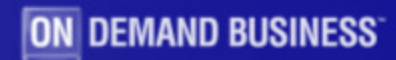